## **Passwort zurücksetzen**

Da es sich um ein neues Feature handelt, ist es noch nicht für alle Accounts verfügbar.

Damit das Passwort selbstständig zurückgesetzt werden kann, muss zunächst eine E-Mail-Adresse hinterlegt sein. Sollte das bei deinem Account noch nicht der Fall sein, wende dich bitte an die zuständigen Admins. Diese können eine E-Mail-Adresse für dich beim IT-Support eintragen lassen.

Wenn du dein Passwort vergessen hast, kannst du einfach einen Link zum Zurücksetzen anfordern. Besuche dazu <https://midpoint.stuvus.uni-stuttgart.de/midpoint/resetPassword>

Gib nun deinen Anmeldenamen ein und klicke auf Abschicken:

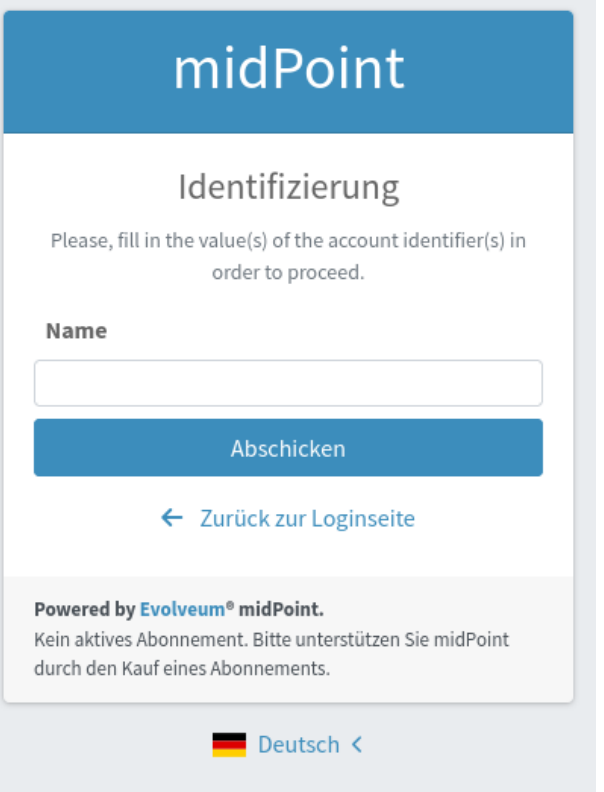

Anschließend wird dir, falls vorhanden dein Passworthinweis angezeigt:

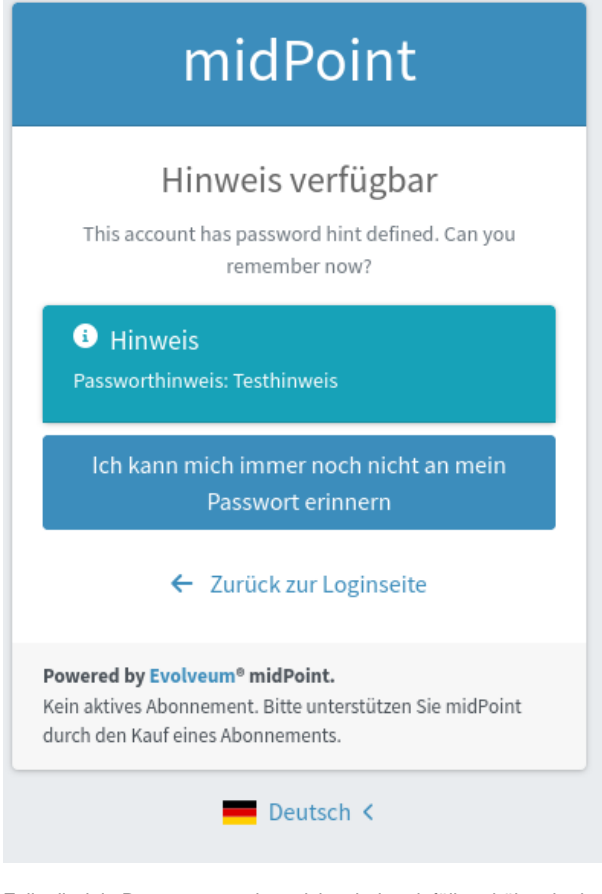

Falls dir dein Passwort trotzdem nicht wieder einfällt, erhältst du danach eine E-Mail mit folgendem Inhalt:

Um dein Paswort zurückzusetzen folge bitte dem Link: https://midpoint.stuvus.uni-stuttgart.de/midpoint/auth/resetPassword?user= No active subscription. Please support midPoint by purchasing a subscription.

Durch klick auf den Link gelangst du zu einem Formular, das dein neues Passwort abfragt:

## midPoint

## Passwort zurücksetzen

Bitte vergeben Sie ein neues Passwort. Das Passwort muss den Richtlinien entsprechen. Der Passworthinweis kann helfen das neue Passwort nicht zu vergessen.

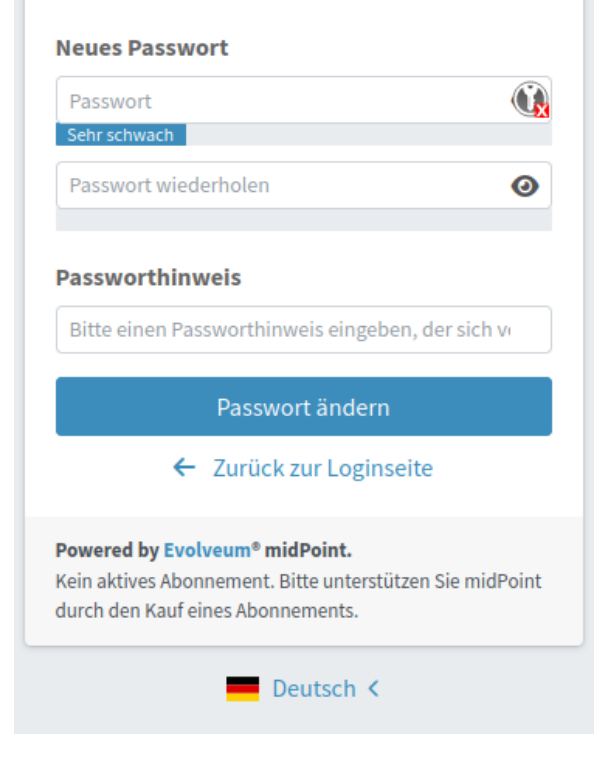

Danach kannst du dich mit deinem neuen Passwort einloggen.